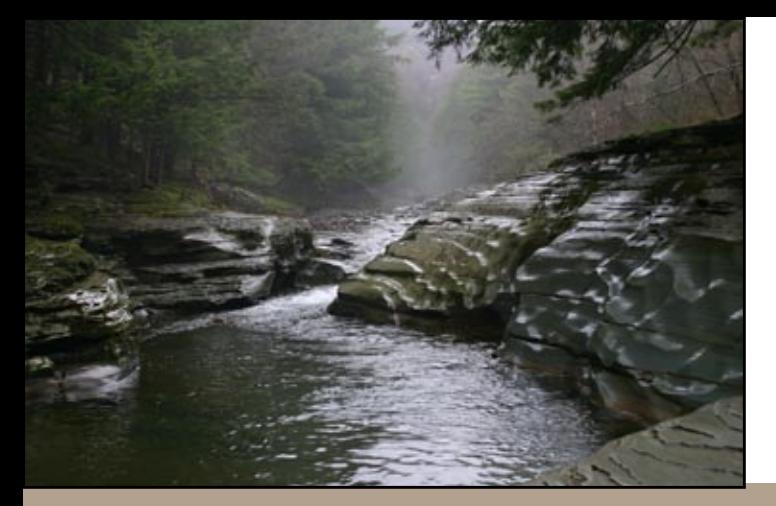

# **The Grand Canyon Photography Club**

### NEWSLETTER **VOLUME 13, ISSUE 3|MARCH 2013**

### Concerts and Indoor Events

 *Gary Thompson shares tips on low-light shooting*

The March 12 meeting of the Grand Canyon Photography Club will feature a presentation by member Gary Thompson on photographing concerts and musicians. The meeting will begin at 7 p.m. at the Gmeiner Art and Cultural Center in Wellsboro, PA.

The presentation will highlight the technical aspects of photographing in a concert setting or other lowlight shooting conditions. Gary will discuss how to handle changing light colors, fast action, and tricky

composition due to stage apparatus. He will also talk about equipment, camera settings, flash, and composition. Club members will find the information helpful as they take photos in conditions where there is moving action and little light, such as sporting events or at home after dark.

With a genuine passion for live music, Gary has photographed many concerts and several local musicians. Gary has achieved what he calls "stage status." This is his fourth year to be commissioned by a concert venue in NY for photographing headliner bands.

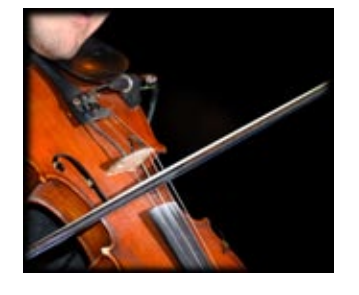

To date, Gary has had the privilege and opportunity to photograph shows with Peter Frampton, Yes, Foreigner, Lynyrd-Skynyrd, ZZ Top, Bret Michaels, Candlebox, Luke Bryan, Stone Temple Pilots, Blake Shelton, Aaron Lewis, Justin Moore, REO Speedwagon, STYX, Ted Nugent, and many other bands.

Gary is a principal of HUNT Engineers, Architects & Land Surveyors, P.C. located at Airport Corporate Park in Big Flats, NY

and he provides corporate photography of his company's architectural and engineering projects for use in the firm's publications and marketing materials. In 2010, Gary presented a program on architectural photography to GCPC.

An avid motorcyclist, Gary is also a staff photographer for the Harley Rendezvous Classic, an annual motorcycle rally hosting thousands of bikers. He has had many of his photographs published from this event in various promotional media and magazines. Gary has also completed other magazine and billboard assignments for Harley Davidson.

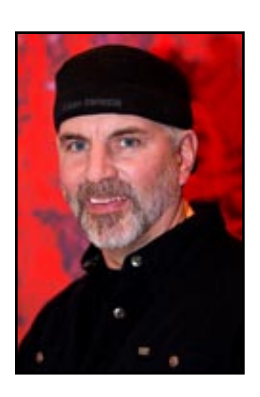

#### **What's Inside**

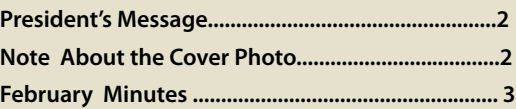

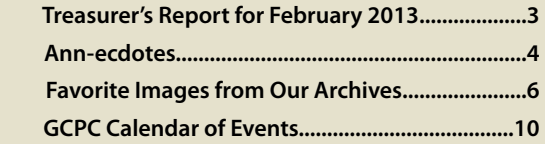

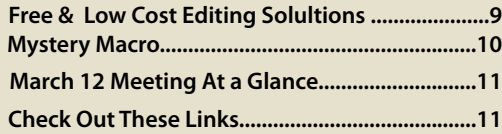

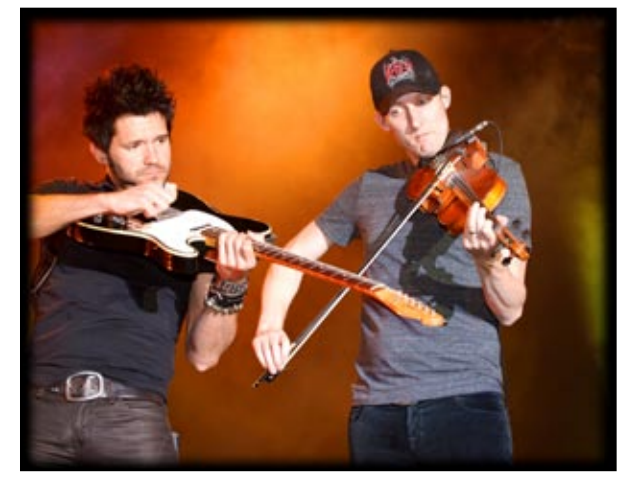

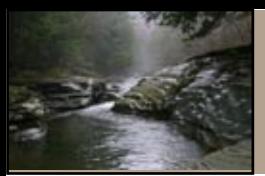

### 2013 Officers:

President: Lee Hoar Vice President: Bruce Dart Treasurer: Gary Thompson Recording Secretary: Mia Lisa Anderson Corresponding Secretary: Judith Giddings

### Directors:

2012-2013: Lonny Frost & Rhonda Keller 2013-2014: Nancy Bickham; Open position

### Committee Chairpersons:

Newsletter: Judith Giddings Membership: Gary Thompson Exhibits: Bruce Dart Shows: TBA Publicity: Nancy Bickham

For more information, please contact: Lee Hoar E-mail: president@gcphotoclub.org

Most days, when one lives in the desert, are just absolutely perfect. It's not always as warm as you would like, but there is not even a cloud in the sky to use a polarizing filter on. This is what we call a severe blue sky in this part of the world. That's the kind of sky we have in Penna., maybe six times a year, the day after a heavy storm.

Last month I told you we had almost an inch of rain and showed you a picture of water in the street. Now this was Big news. The papers talked about it for two or three days. Last week we had something even more spectacular. Oh, yes we did! Last Thursday morning the neighbor's roof had snow on it, the

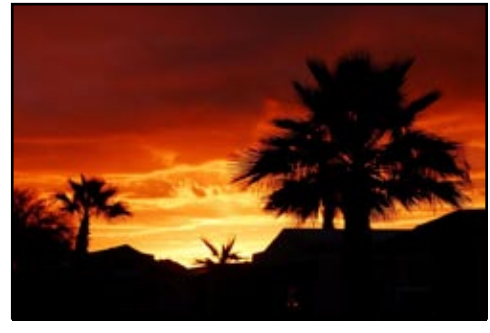

 *©Lee Hoar*

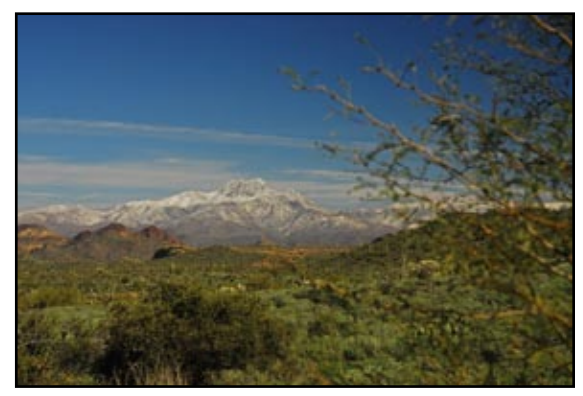

 *©Lee Hoar*

mountains were all covered down to the valley floor. It truly was spectacular. But by the time the storm passed and the sun came out for good pictures, most of the snow had melted.

**GCPC President's Message**

 Speaking of spectacular, I have it on good authority that this was the kind of program that Mia and Ken put on for the Club last month. I thank Mia and Ken for their special effort.

This month's program will be given by Gary Thompson. Gary will be explaining how he takes some of the pictures he has shown in our monthly citiques of concerts and indoor events and I'm sure much more--maybe even a motorcycle or two. It's a timely (indoors) and I 'm sure a very interesting program.

Keep your cameras Active!

Lee

#### *A Note About the Cover Photo: "Swimming Hole" by Judith Giddings*

*"As this issue is highlighting some of our favorite images, I have chosen the image of glistening rocks that was taken on a foggy day at "Blueberry," a favorite spot on Stony Fork Creek. I used a tripod and shot this at 1/60 of a second at f5.0, ISO 100, focal length 28 mm."*

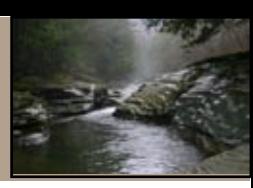

#### **Minutes of February 12, 2013**

Vice President Bruce Dart called the meeting to order. Ken Meyer gave the floor to Sarah Wagaman who is involved with the school district's art show. She would like to include a photography night and asked anyone with thoughts or suggestions to contact her.

Bruce reminded people to pay their dues to Treasurer Gary Thompson. Gary stated that there is \$2,347.40 in the treasury.

Judith Giddings reminded members to send their favorite images to her for the next newsletter. Since there was no February critique, she can use extra photos. Please use the critique guidelines when submitting photos to her.

Bruce let members know that there is no one waiting to exhibit at the Native Bagel. Lillian Van Campen currently

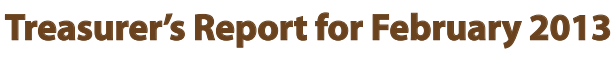

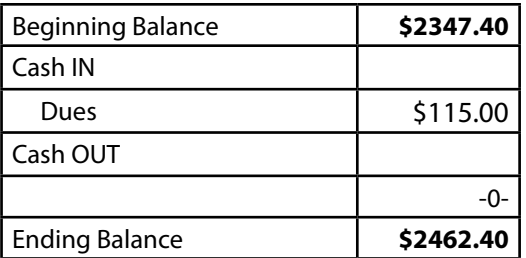

 *Respectfully Submitted, Gary Thompson, Treasurer* has photos there and Chelsea Wagner has photos at the Warehouse theater. Please see Bruce if you would like to exhibit at the Bagel shop. Suzan Richar has a display of photographs and artwork at the Deane Center.

Bruce asked guests to introduce themselves and then turned the evening over to the speakers, Mia Lisa Anderson and Ken Meyer. Mia presented first-a program on what free photo editing software is available. The refreshment break was taken after her presentation. Ken Meyer demonstrated Adobe Photoshop Elements, version 11, after the break. There was no critique.

Respectfully submitted,

Mia Lisa Anderson Recording Secretary

#### **Reminder: 2013 club dues must be paid now if you wish to receive the newsletter and enter in the August member show.**

Please bring your cash or check (payable to GCPC) to the March meeting or send your dues to the GCPC treasurer:

> Gary Thompson 285 Owen Hollow Road Big Flats, NY 14814

> > Individual: \$20.00 Family: \$35.00

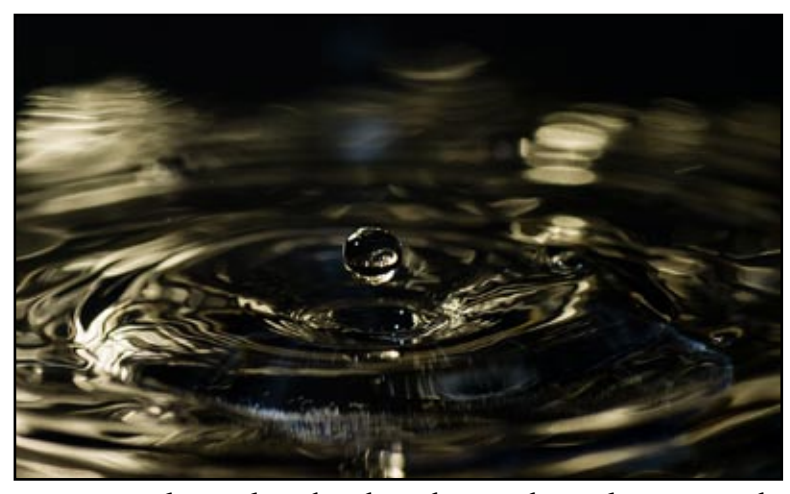

*Mia Lisa Anderson describes the technique she used to capture this image of a water drop on her website at [www.throughthelenswells](www.throughthelenswellsboro.com/newstuff.html)[boro.com/newstuff.html](www.throughthelenswellsboro.com/newstuff.html) . Page down through the page to see more of Mia's photos and ideas.*

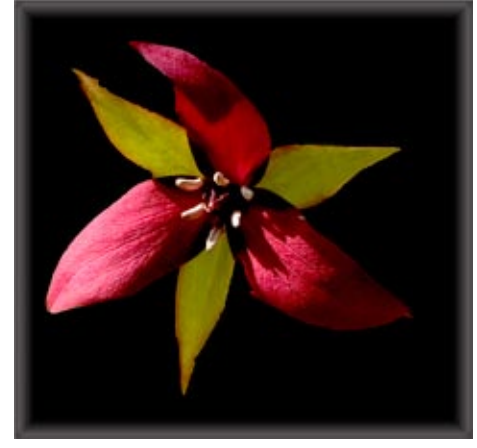

 *©Ken Meyer*

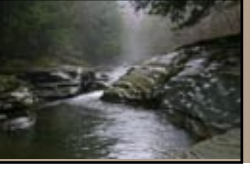

#### The Grand Canyon Photography Club www.gcphotoclub.org

### **The 3 F's**

(Fabulous Focusing Fun)

Last month I discussed Depth-of-Field. This month I will show you ways to use what you learned about f-stops and focusing to create better or more interesting images.

**Landscape** - The first type of shot I want to talk about is the broad landscape where you wante verything in focus (see the dandelion photo). For this shot I used my widest angle lens, a 17mm. I need to know the approximate hyperfocal distance so that I will get me the most perceived sharpness throughout the entire image. You can get this number at [www.dofmaster.com](http://www.dofmaster.com). For my lens, the distance is about 2.5 feet. I put my camera on a tripod low and close to the flowers. I set the f-stop at f19 and manually focused at about

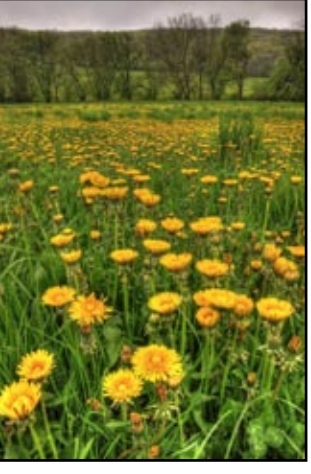

2-3 feet and took the shot. If you are not sure of the hyperfocal distance then you can focus at different spots and take several shots. Just be sure that you use a wide angle lens and a large f-stop number. Remember that the longer the lens, the less you will have in focus.

**Portraits** – The purpose of a portrait, whether it is a person, a pet or a flower is to make the subject be the star of the image. You do this by making the background blurry so that the subject stands on its own. somewhat longer lens, such as an 85 or 100mm, works

best for this. Use only enough depthof-field to make the subject sharp. A good place to start is with f5.6 or f8. In the portrait of our friend with the fish, there is way too much background with very distracting elements. If I had the subject move so that there was a simpler background and moved in closer, it would have been a much better image. However, with the portrait of my grandson, Wade, there is no question who the star is (of course, all grandchildren are stars!). I zoomed in close and shot toward the gray sky to make a simple portrait.

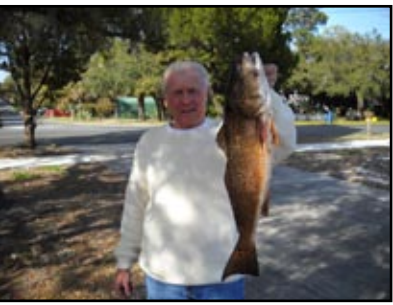

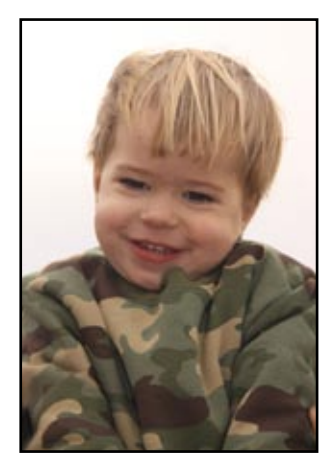

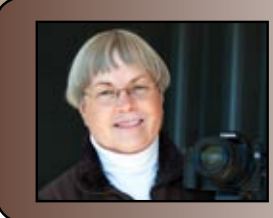

**Selective Focus** – Another creative focusing technique that I like to play around with is selective focus. This is where you use a very narrow depth-of-field and focus on a single element in the image. That element will be the only thing in sharp focus. There are several ways that you can use this method. First, I like to do this with my macro

lens and get really close to things. This is a great way to create abstract images. In the photo of the leaves with water drops, I focused only on the one row of drops and let everything else go blurry. This draws you eye right to the drops.

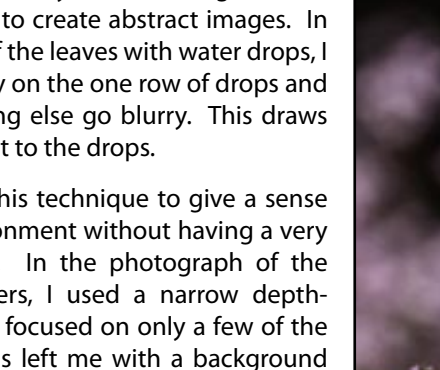

Next, I use this technique to give a sense of the environment without having a very busy image. In the photograph of the purple flowers, I used a narrow depthof–field and focused on only a few of the flowers. This left me with a background of lots of other flowers that were outof-focus. This highlights the individual flower but lets you know that there are many more of the same flowers growing in the same area.

The last selective focus technique is where you use a narrow depth-of-field and focus on a single element while having other similar elements very close to the lens. These close elements will be rendered very blurry. In the picture of the lavender columbine, I selected a flower that was in a group of similar flowers. I moved my

to me and focused "through" them on the top of the single

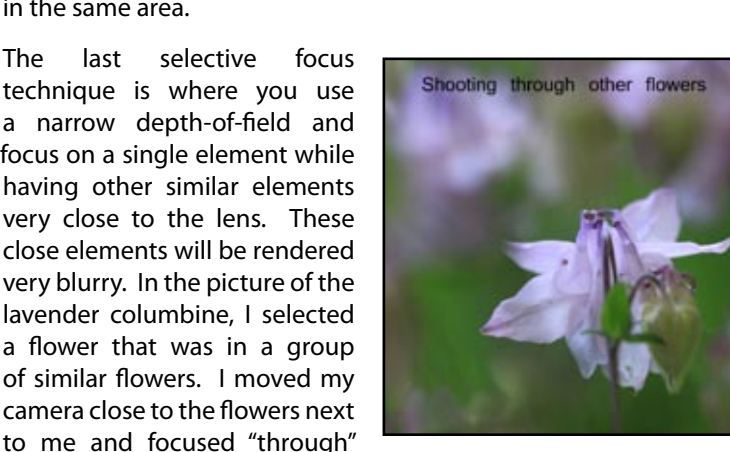

columbine that I had chosen as my subject. This will give you a soft romantic effect. You could do something similar with a portrait of a person focusing through leaves on a tree.

*(Continued on page 5)*

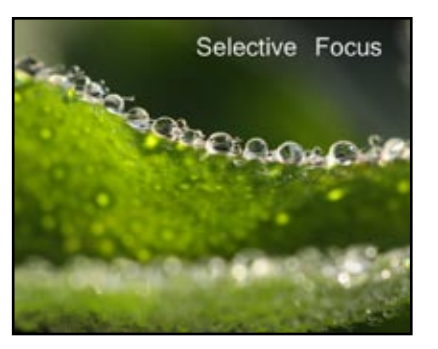

*Ann Kamzelski presents tips, techniques, and creative ideas for getting great photos.* 

*Ann-ecdotes*

4

**Focusing Software** – The last thing I want to discuss is something new to me. As I mentioned last month, there are times when no matter what you do, you cannot achieve the desired results no matter what settings you use. This is particularly evident with a macro lens. When you are very close to a subject, the depthof-field is very narrow even if you set the f-stop at the maximum number like f-27. So how can you get the entire subject in focus? The answer is by using focusing software. There are probably lots of different software available (I know you can do this with Photoshop CS5), but for this discussion, I will be using Helicon Focus. Like I said, I am new at this, so the examples are my first attempt at using this software.

The idea is that you take multiple photos where you change the focusing point across the subject. So if you were photographing a flower, you would start by focusing on the front edge, and then take another image focusing a little further into the flower and so forth until you focus on the back edge of the flower. The images are then put into the software, which selects the sharp part of each individual image to blend into a single image where everything is in focus. So let's see how this works.

Blanket flower 1 was taken using an f-stop of f4. This gave a nice plain background, but only the very center of the flower where I focused is sharp. Blanket flower 2 was taken at f16. Much more of the flower is in sharp focus; however, the

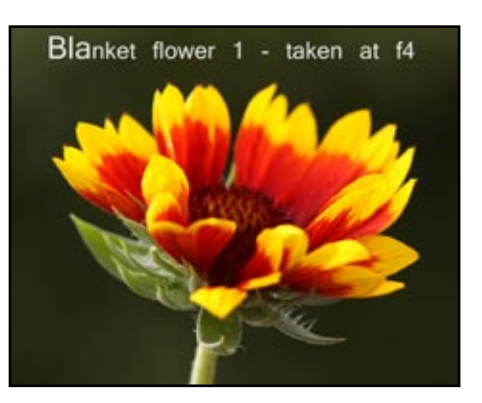

back petals are still slightly blurry. And, there are now some distracting highlights in the background. Blanket flower 3 is a Helicon Focus image where I combined three different shots all taken at f8. I focused the first shot on the front edge of the flower, the second in the center and the last on the back edge. The result is a composite where the entire flower is in sharp focus, but the background is still the simple result that I wanted. I was quite pleased with the outcome of my first test. I will be trying this software with other types of images in the future.

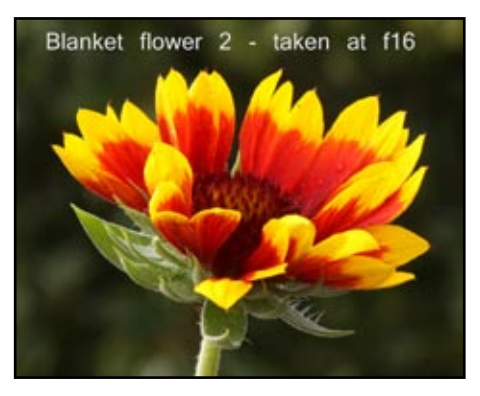

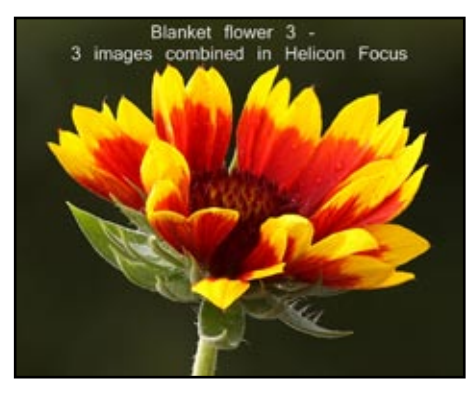

*Text and images by Ann Kamzelski Visit Ann's website at [photoartbyann.com/](http://www.photoartbyann.com/)*

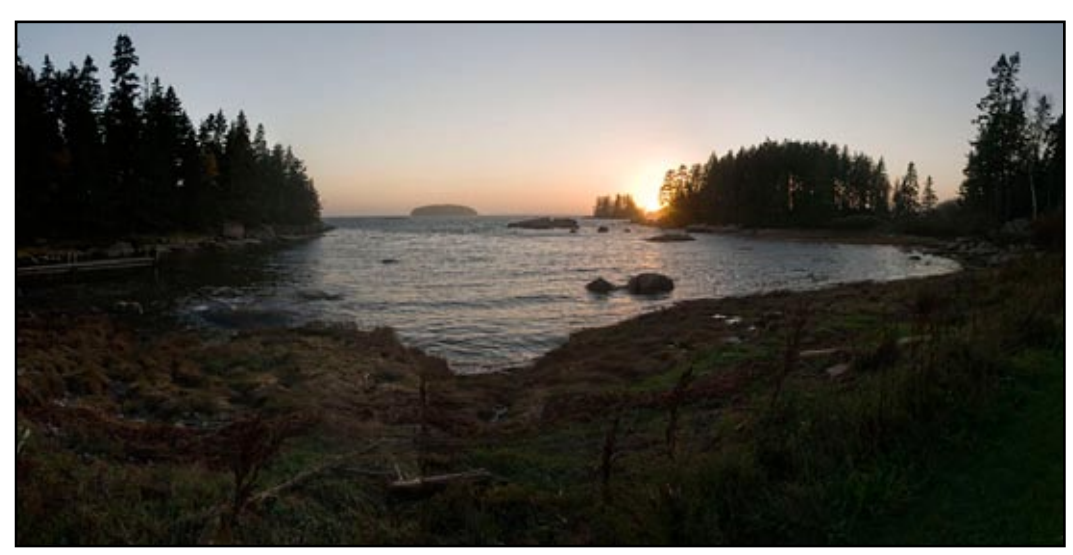

 *©Bruce Dart*

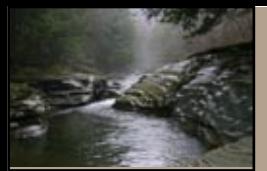

### *Some of our favorite images*

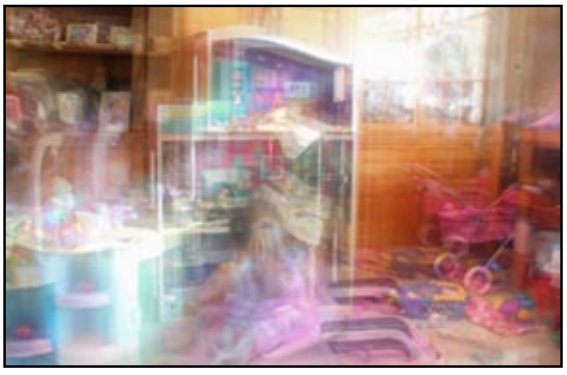

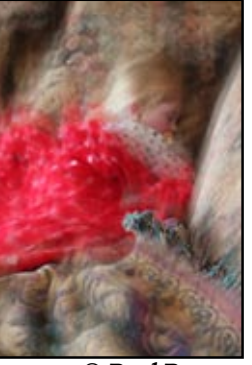

 *© Paul Bozzo © Paul Bozzo © Paul Bozzo* 

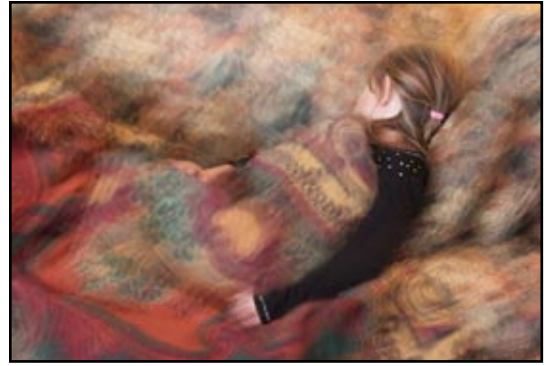

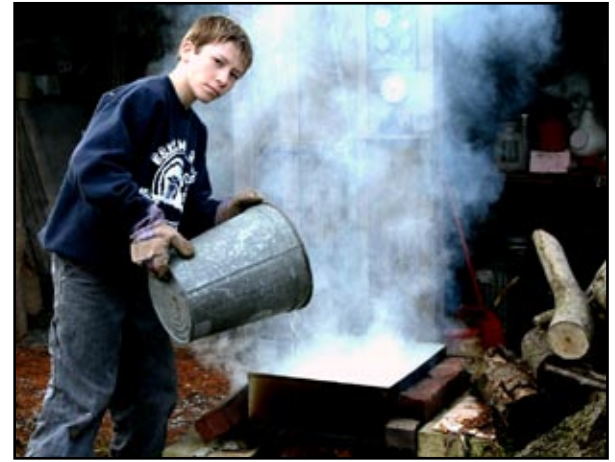

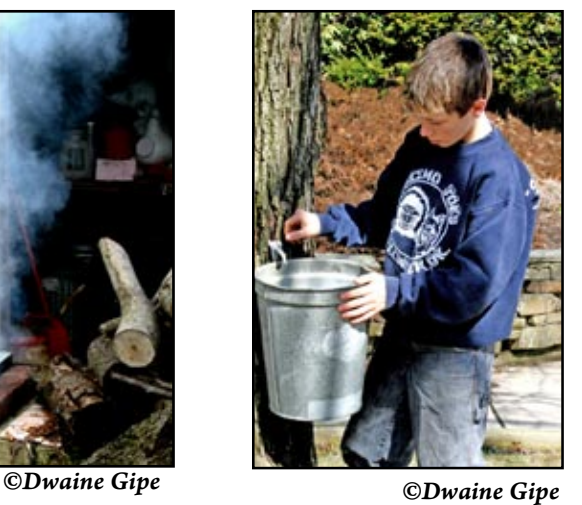

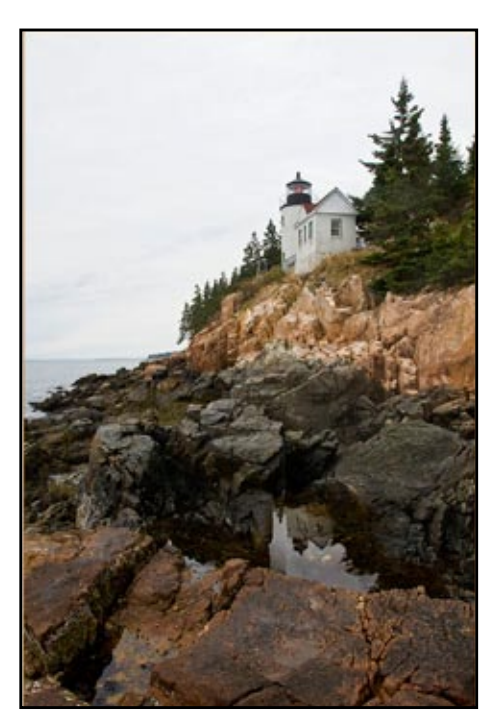

 *©Bruce Dart*

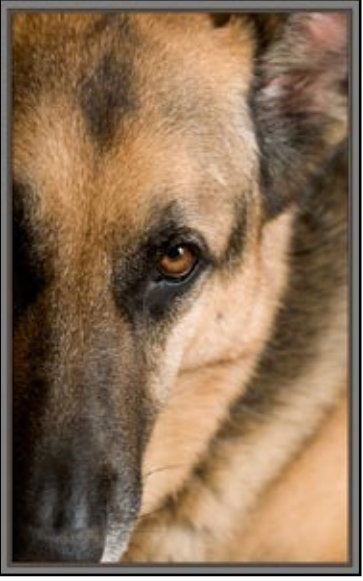

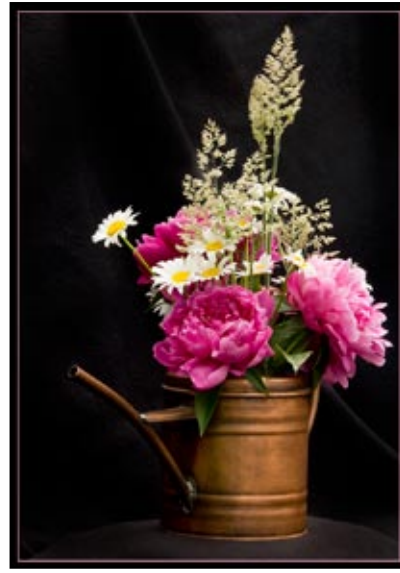

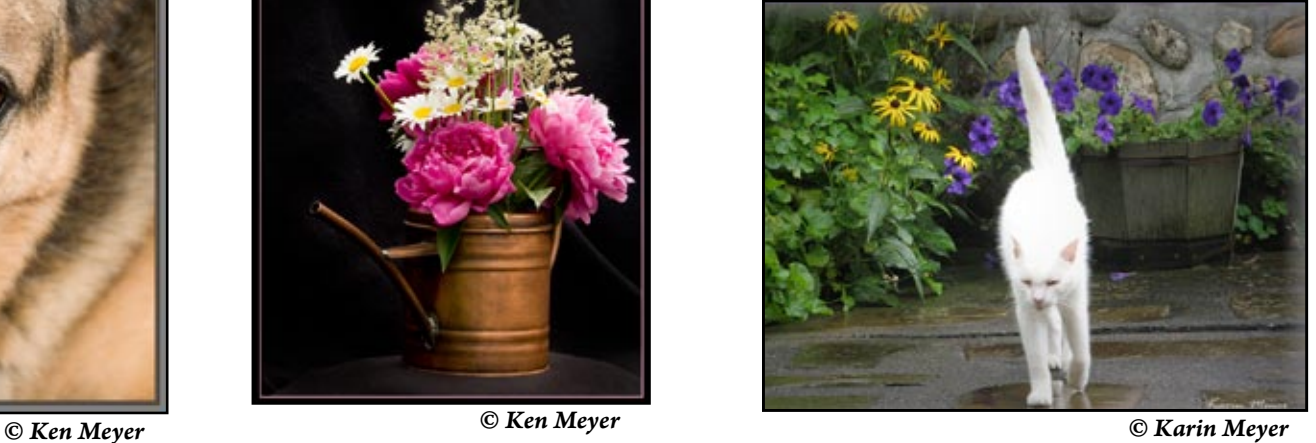

#### **NEWSLETTER** March 2013

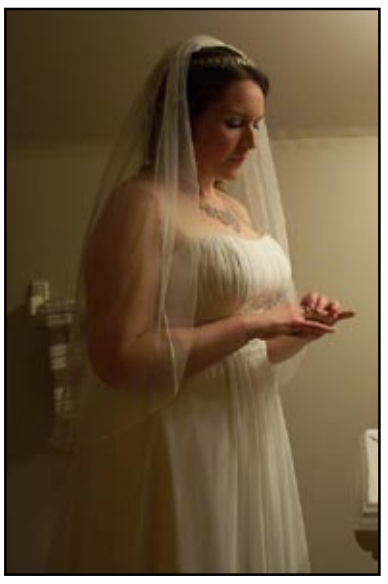

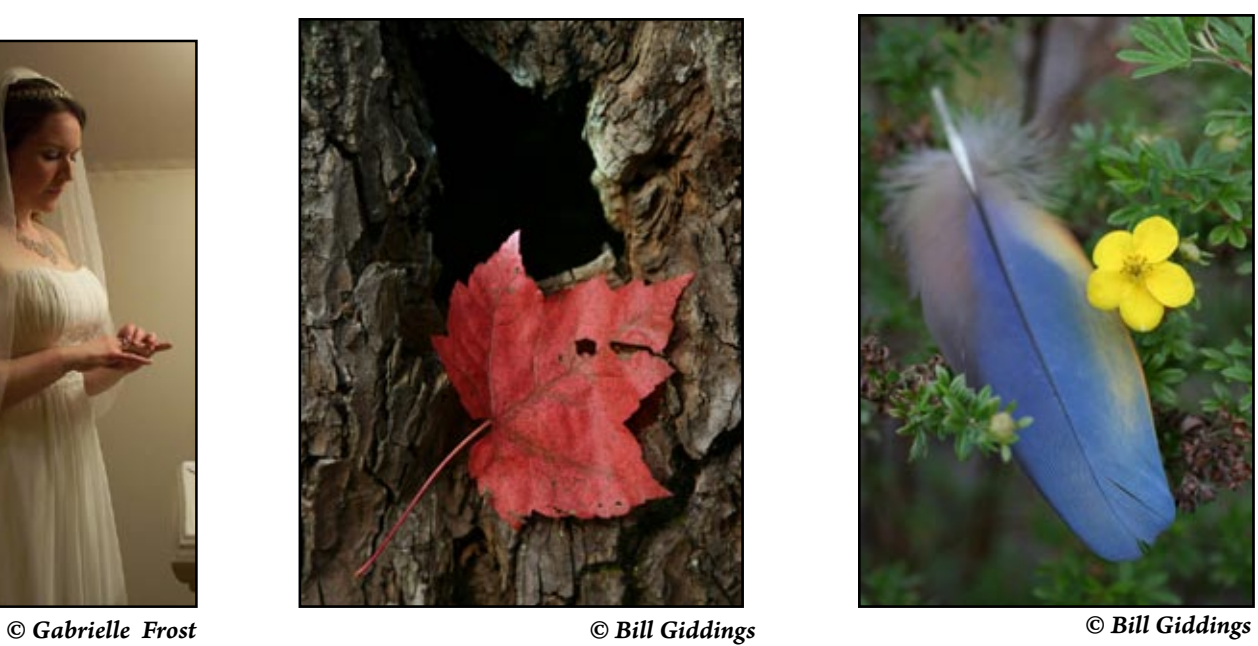

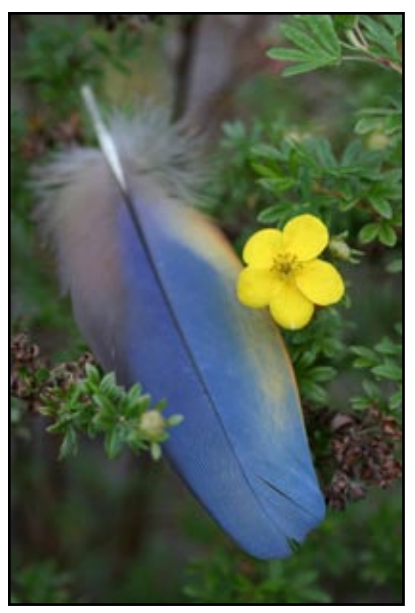

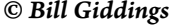

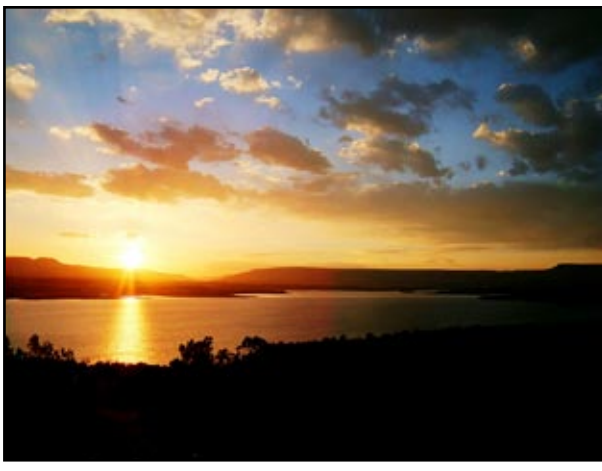

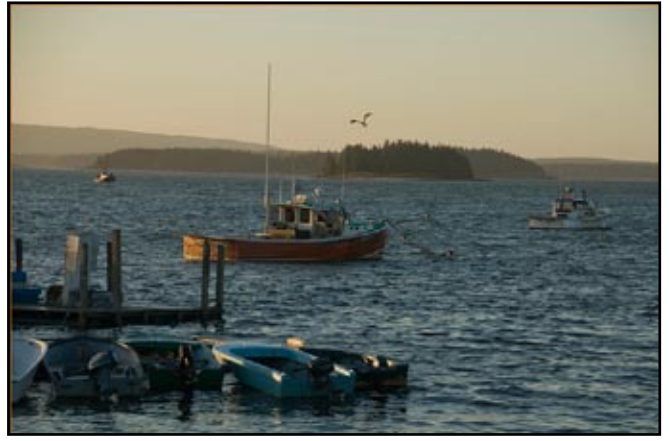

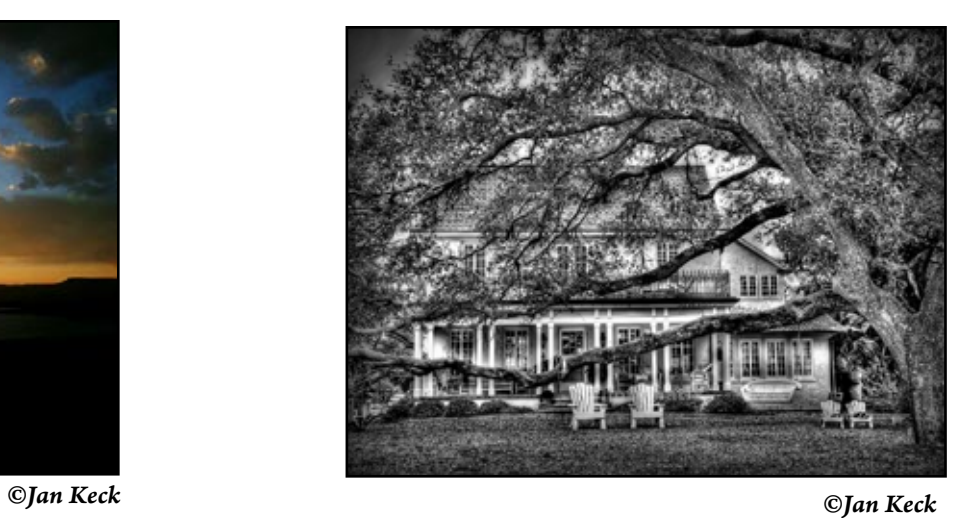

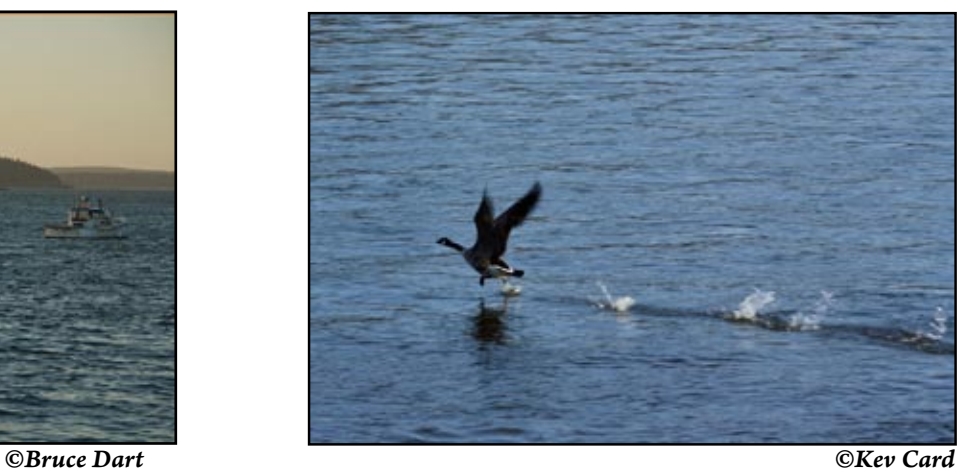

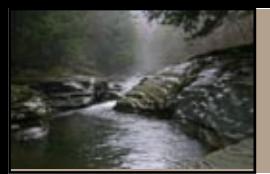

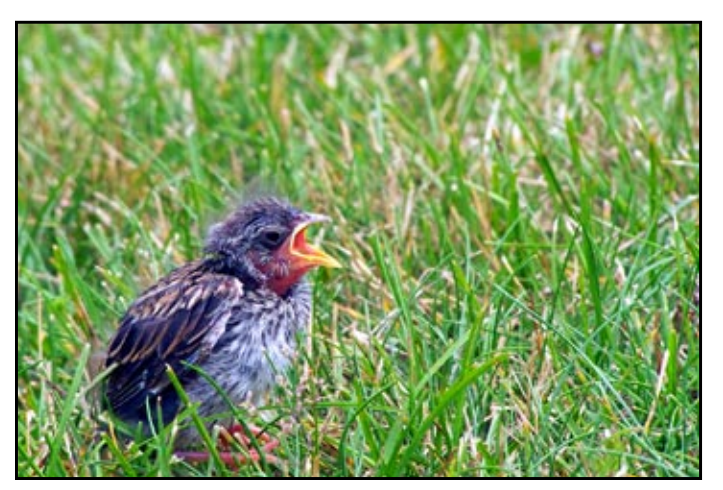

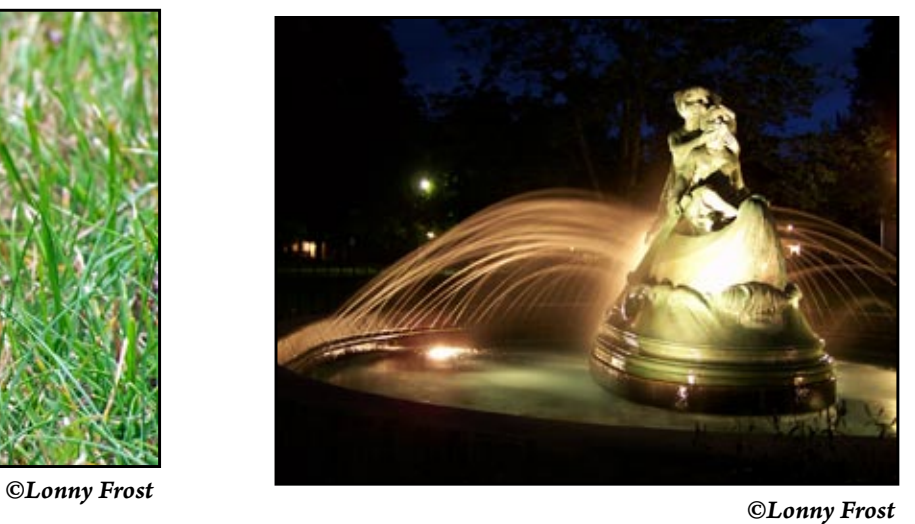

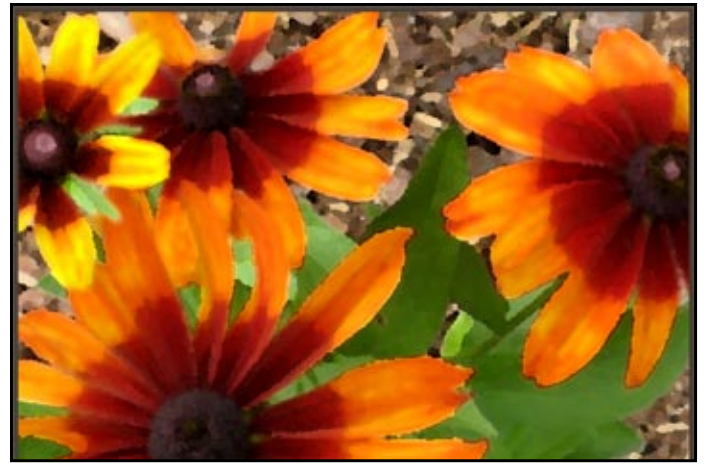

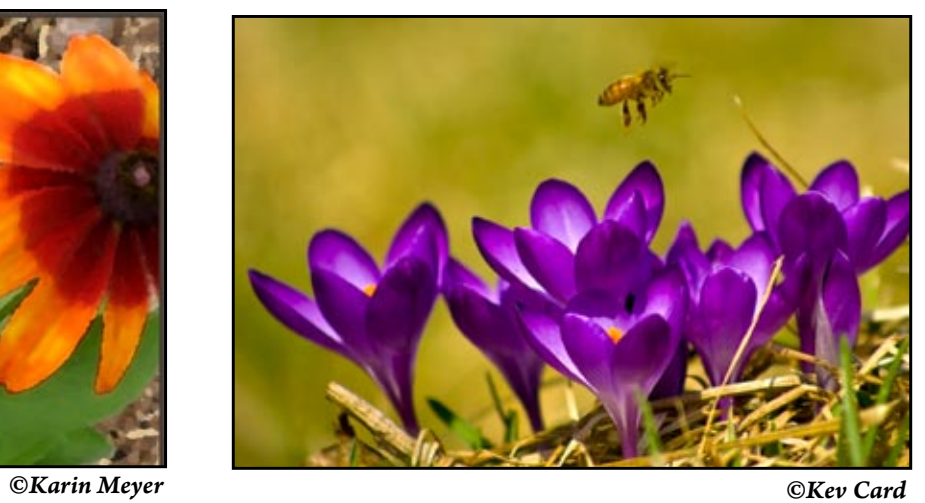

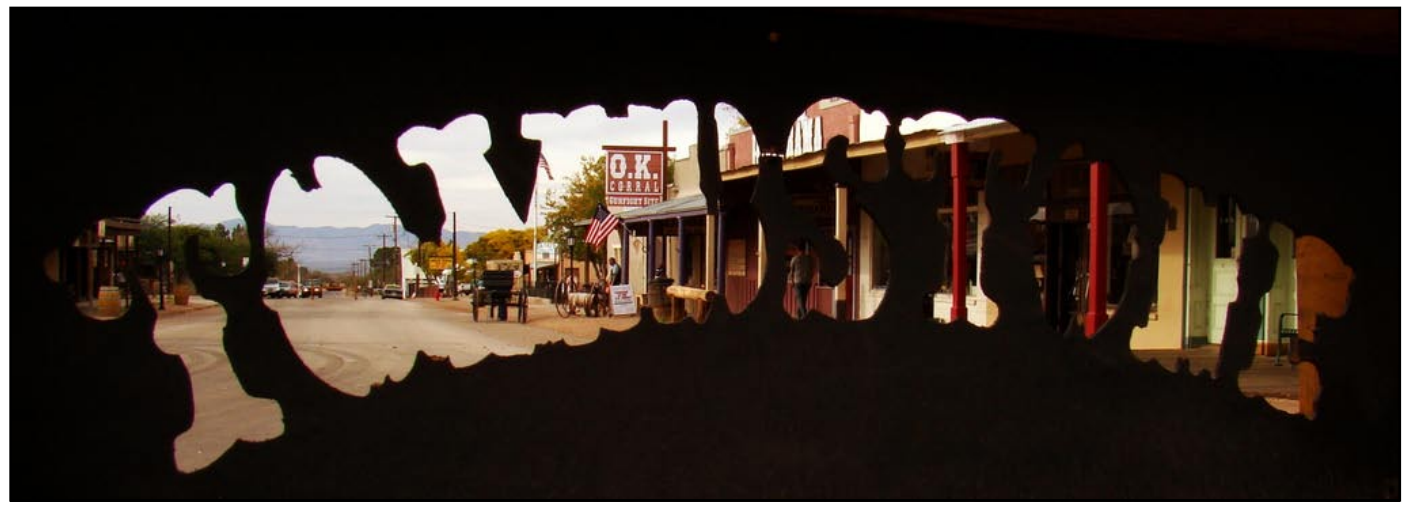

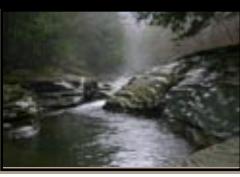

### **Free and Low Cost Image Editing Solutions**

*Notes by Mia Lisa Anderson from her presentation at the February 2013 Meeting*

#### **Picasa-**

This program is available for the Windows, Macintosh and Linux systems. It provides all the photo editing options such as red eye fix, crop, resize, make collages, change contrast, add effects, and create slideshows. Has "I'm feeling Lucky" setting where it applies contrast and lightning adjustments. It does not use layers but leaves original and creates copy with effects applied. It will support raw files from many camera manufacturers. Learn more at: <picasa.google.com>

#### **Paint.net**

This program was created by the people from Microsoft and is for Windows machines only. It allows users to edit in layers and offers many advanced features. There is also a wide range of add-ons you can download to improve your experience. Learn more at <www.getpaint.net>

#### **PhotoFiltre-**

This is a more lightweight image editing program that doesn't use layers. It is compatible with older Windows operating systems like Windows XP as well as Vista and Windows 7. It's a relatively small application that installs and loads quickly. It is a good one for beginners. Learn more at<http://photofiltre.en.softonic.com>

**Photoscape**-This is a PC only based program. It offers a more traditional interface than Gimp, with the entire program contained in one window. It also has a great opening screen that will guide you to the right set of tools. You can resize photos, crop, make color adjustments, use filters, and convert raw files to jpg. Learn more at [www.photoscape.](www.photoscape.org) [org](www.photoscape.org)

#### **Gimp-**

This is a powerful image editing program that can be used on both Windows and Macintosh systems. You can do simple edits like cropping as well as more complex edits that use layers, advanced filters, and gif animation. On the downside, because it is similar to Photoshop, it also has a steeper learning curve. It will support raw files with a plugin. Learn more at<www.gimp.org>

All these programs are ones you download to your computer. There are also online editors out there. If you are only looking to crop, resize, brighten, or do similar basic edits, this may be an option for you. The draw here is saving space on your hard drive. Some of these editors are:

**Splashup**-This editor works in all browsers. It has a "light" version and the regular version that lets you use layers, layer effects, filters, and brushes. You register for a free account. You can also edit images from places like Facebook and Flickr. Learn more at <www.splashup.com>

**Adobe Photoshop Express-** This editor lets you interact with Facebook and Flickr as well as having apps that let you work from mobile devices such as iPods and iPads. Again, you need to create an account but it's free and if you've purchased from Adobe and set up a user name and password for that, it will work here. Learn more at [www.](www.photoshop.com) [photoshop.com](www.photoshop.com)

**Pixlr**-You don't need an account to use Pixlr. You can edit photos from your computer or from online if you know the URL of the picture. To get this, you right click on the photo and go under properties. You can quickly crop, re-size, and fix any picture. Also has an app for mobile devices.

I tried this editor by picking one of my photos from my web site, put in the URL and then played with it in the program. Learn more at <pixlr.com>*(Note: Acrobat may not allow a connection to pixler.com. You may have to type the URL into your web browser to access this site. Judith)*

#### **Apps**

Today photographers can create an image in so many different ways . There are cameras on iPhone, iPods, and iPads. With this surge in mobile photography has come the creation of mobile apps for developing and manipulating these images. Many of these are free.

#### **Instagram**

This app is very socially oriented. It seems to be all about taking a photo, manipulating it and then sharing it instantly on sites like Instagram, Facebook, Twitter, and Tumblr. <http://instagram.com>

#### **Snapseed-Nik Software-**

This app can be used on Android devices as well as iPhone & iPads. There is also a desktop version. Technical Image Press Association voted this Best Mobile Photo App of 2012. You can add borders, use filters and crop images. You can also straighten horizons and convert to black and white. Once you use the app you can save it to your photo library and even e-mail the image. <www.snapseed.com>

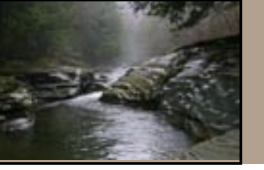

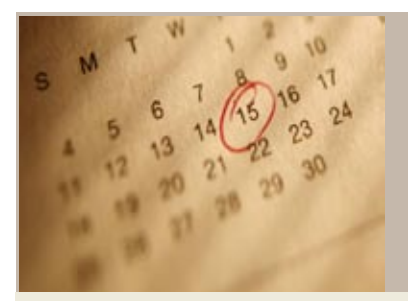

**GCPC 2013 Calendar of Events Meetings are at 7 p.m. on the 2nd Tuesday of every month at the Gmeiner Center unless otherwise noted.**

**Mini-solo Shows at the Native Bagel, Central Avenue, Wellsboro:** March, Bruce Dart

**The Warehouse Theatre:** Chelsea Wagner's baseball images.

**March 12:** Program, *Concerts and Indoor Events*, Gary Thompson; Theme, *Still Life*, Critique leader, Mia Lisa Anderson.

**April 9:** Program, *Photography from an Artist's Point of View,* Martha Campbell; Theme, *Silly/Goofy,* Critique Leader, Gary Thompson.

**May 14:** Program, *Street Photography/Your Town,* 7:00 - 9:00 pm, Walk from Gmeiner to Diner, bring camera and tripod.

**June 11:** Outing at the home of Ann Kamzelski; No critique.

**July 9:** Program, *Street Photos*, Bruce Dart, using member's photos from May photo shoot; no theme.

**August 13:** Program, *Rodeos*, Sharon Connolly; Theme, *Things You Never Take Pictures Of*; Critique leader, TBA.

**September 10:** Program, TBA; Theme, *Railroad/ Trains*, Critique leader, David Ralph

**October 8:** Program, TBA; Theme, *Barns and Silos*, Critique Leader, Ann Kamzelski;

**November 12:** Program, *What's In The Bag*; Theme, *Complimentary Colors*, Critique Leader, Sarah Wagaman.

**December 10:** Holiday Party; Member slide show.

*Please contact Bruce Dart at [bdphoto@ ptd.net](mailto:bdphoto@ ptd.net ) if you are interested in displaying your photos at the Native Bagel or if you have images suitable for display at the Warehouse Gallery.* 

## **Mystery Macro**

*Check out this month's Mystery Macro and send your guess to [wgiddings@epix.net](mailto:wgiddings@epix.net)*

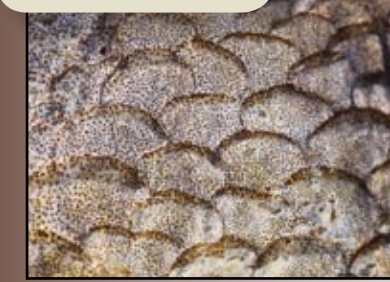

 *©Ann Kamzelski*

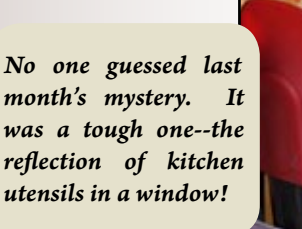

 *©Ann Kamzelski*

#### NEWSLETTER MARCH 2013

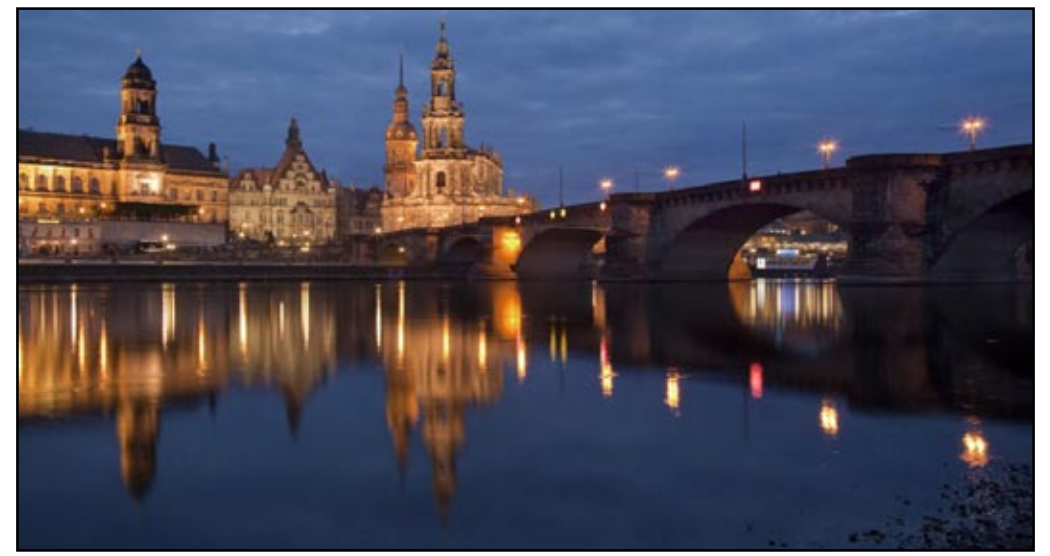

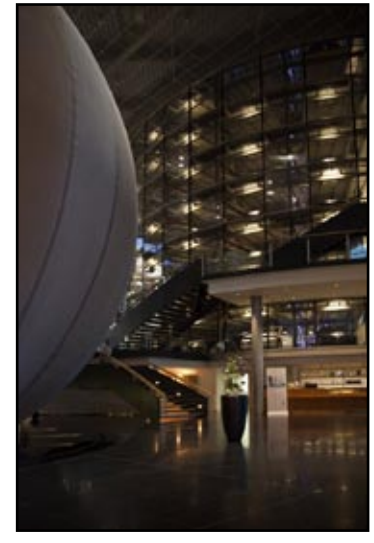

*©Wolfram Jobst ©Wolfram Jobst*

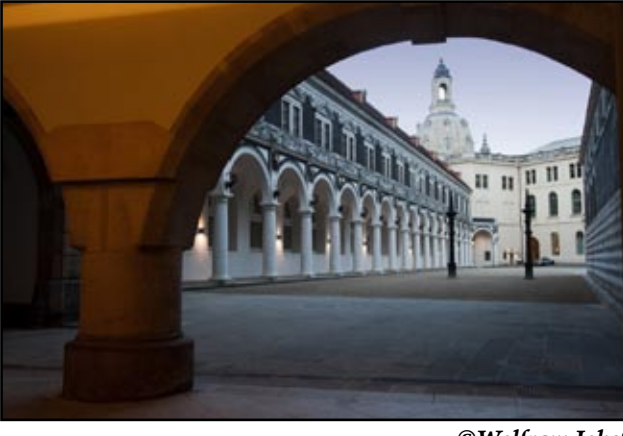

*©Wolfram Jobst*

#### **March 12 Meeting At a Glance**

Program: *Concerts & Indoor Events*, Gary Thompson Critique: *Still Life ,* Mia Lisa Anderson Snack: Lonny Frost Beverage: Karin & Ken Meyer Set-up: Paul Bozzo

#### **Check Out These Websites**

#### **The 7 Common Habits of Remarkably Talented Photographers**

One of the best ways to improve yourself is by observing the habits of those you find to be inspirational and talented. http://www.lightstalking.com/the-7-common-habits-ofremarkably-talented-photographers

#### **Cuckoo Elegy: A Photo Interpretation**

As part of an ongoing project, Judith Giddings pairs images from this area with the meditative dulcimer music of Jerry Rockwell. The cover image for this month's newsletter is one of several images of Stony Fork Creek used in the interpretation of this selection from Rockwell's "Nine Meditations for Dulcimer."

http://www.youtube.com/watch?v=75Cj\_GpY2Pk

#### **Getting Landscapes Sharp: Hyperfocal Distances and Aperture Selection**

More on depth of field: How to ensure that all of the key elements of your image are in sharp focus. A clear explanation of hyperfocal distance and aperture selection.

http://digital-photography-school.com/getting-landscapessharp-hyperfocal-distances-and-aperture-selection